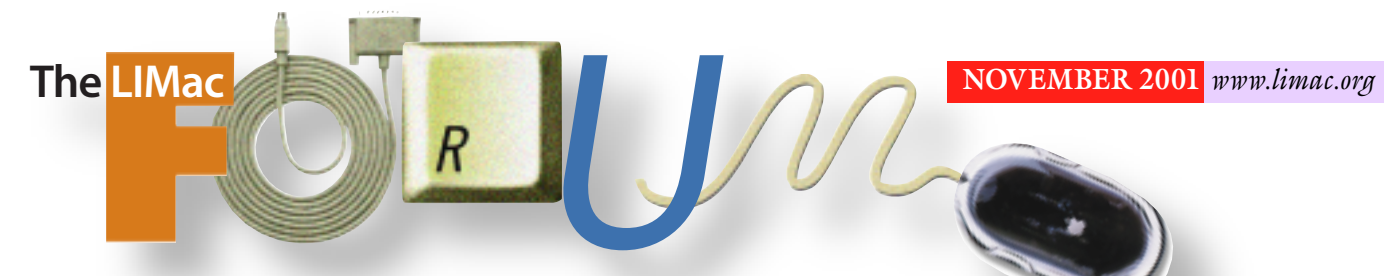

## NEWSLETTER OF THE LONG ISLAND MACINTOSH USERS GROUP

lished in 1984, when the Mac was introduced. Annual dues for membership is \$26. First meeting is free. For information, contact any of the following:

### **Membership**

Donald Hennessy (516) 541-3186 *aboutlimac @ aol.com*

**Technical Advice** Bradley Dichter (631) 348-4772 *bdichter@ cdr.net* 

**Program Coordinator** Richard Matteson

*rickgm@ earthlink.net* **Photoshop SIG**

Norman Kashefsky (516) 783-7836 *captword@ earthlink.net* 

**Beginners SIG** Geoff Broadhurst *gahoof@ aol.com*

**Internet SIG** Al Choy

*achoy@ villagenet.com*

The FORUM is published monthly by LlMac. All contents, except where noted, are copyright ©20001 by LIMac. Opinions expressed are the views of the authors and do not necessarily reflect those of LIMac. Contents may be reprinted for noncommercial use, with due acknowledgment to LIMac. The LIMac FORUM is an independent publication and has not been authorized, sponsored or otherwise approved by Apple Computer, Inc.

Produced using: *Tex-Edit Plus, Adobe InDesign, Photoshop, Illustrator, Acrobat*  and *Freehand*.

**EPSON** 

Linden Harding, who dubs himself the "Epson Evangelist," presented the latest in Epson printers and scanners at the October meeting. Epson considers this

year "a year of product advancement."

He began with a short summary of the principles of scanning technology. Epson's latest is the Expression 1680, a flatbed with 1600 dpi and 48-bit professional capability with xenon lamps for color accuracy. There is a transparency stage available as an option. Matrix CCE technology reduces the signal to noise ratio. It uses a staggered system. A continuous flow of RGB information is maintained. In the simpler Epson scanners pixels are processed simultaneously for better quality.

The ink jet printers from Epson are called the Stylus Photo series. Epson was the first with *FireWire*, the first with USB, The low end Stylus is 780 and the 890. The 780 has six colors, borderless prints and is only \$99. The 1280 replaces the 1270. It is a large format printer (!) – and is a step below the 3000. The 1280 is considered the best for digital photography. Inks are all dye-based and produce a true black. Epson claims a smoother dot pattern, an important quality in facial tones. The new C80 has individual ink cartridges. It is possible to replace only one color.

*– Joan Bernhardt*

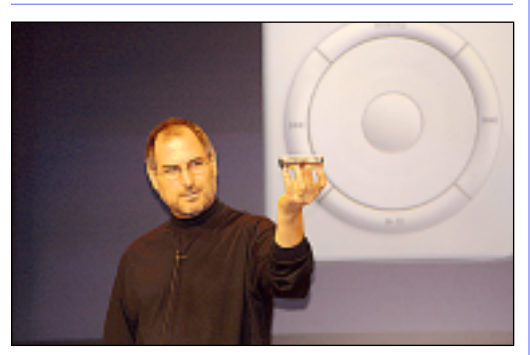

Who is this man and what is he doing? You'll find out what he's holding; what it does; and when you'll be able to get it on Page 2.

## IlMac was estab-<br>Iisbed in 1984 when **November's October's Meeting** November's Meeting

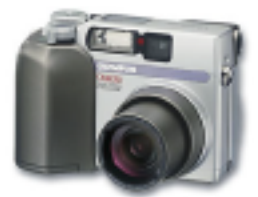

This month's meeting will feature a guest speaker from **Olympus** who will show five of their newest digital cameras and two photo

printers. Camera models will include the Fivemegapixel E-20N, an update of the E-10 Professional SLR; the C-3020, a 3.2-megapixel zoom with point-and- shoot presets or full control options; the C4040, a 4.1-megapixel zoom with Super Bright f1.8 lens; the D-230, a two-megapixel pocket size model; and the D-40, a four-

megapixel, ultra compact zoom.

Beside discussing each model's unique features, he'll demonstrate the new Auto-Connect USB drag-and-drop function built into each model, and the lastest Camedia software that makes it easy to create, show and share your photos and images.

Sample prints, hands-on demos, product literature, and answers to your questions should make this an informative night! *–Rich Scillia*

### *Friday, Novmber 9th, 7 p.m. at Anna Rubin Hall (Building 300), The New York Institute of Technology, Old Westbury.*

**The Internet SIG:** Held at the Bethpage Public Library, (516) 931-3907, on the third Monday (November 19th) of each month at 8 p.m. **Multimedia SIG:** Will try to have a meeting late in November. The date is uncertain as of publication time, but Bernie Flicker *(twofl icker@ aol.com* ) will notify all those who send him their e-mail addresses.

**SIGs immediately after the general meeting:**

**Beginners SIG:** Begins at 9 p.m. **Mac Help SIG:** Just what it says.

**DTP/***Photoshop* **SIG:** Will continue series of National Association of Photoshop Professionals training videos. This month's topic is "Amazing Photoshop Shortcuts." These videos are full of useful and time-saving

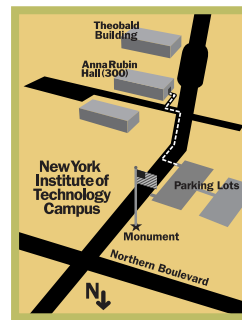

tips. Don't forget your notebook! x LIMac meetings, unless otherwise noted, are held in Building 300 (Anna Rubin Hall) at the New York Institute of Technology on Northern Boulevard in Old Westbury, L.I.  $\blacktriangleright$  In bad weather, call (516) 686-7789.

▶ The next LIMac board meeting will be at the Plainedge Library, (516) 735-4133, on Wednesday, November 14th, at 8 p.m.

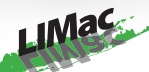

LIMac Inc. P.O. Box 2048 Seaford, NY 11783-2048 **President** Bill Medlow *ArchBill @ aol.com*

**Vice President** Al Choy *achoy@ villagenet.com*

**Treasurer** Max Rechtman *maxlimac@optonline.net*

**Secretary** Bernie Flicker *twofl icker@ aol.com*

**The LIMac Forum: Editors/Graphics** Mo Lebowitz Loretta Lebowitz *MoLeb @ aol.com*

**Distribution** Wallace Lepkin Donald Hennessy

**Printing** Willow Graphics (631) 841-1177

**Imagesetting** A&B Graphics (516) 433-8228

#### **Board of Directors:**

Geoff Broadhurst Al Choy Bradley Dichter Bernard Flicker Donald Hennessy Rick Matteson Bill Medlow Scott Randell Max Rechtman Rich Scillia

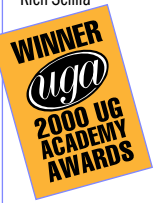

#### **Making a Boot CD** *by David Nagel*

So, now you've gone and done it. You lost your original CD. It was a good thing you made a backup. But your backup won't boot. Here's what you do. | Insert the non-bootable CD into your CD-ROM drive and a blank CD into your CD recorder.

| Launch *Toast* and select *Files and Folders* from the little pull-down menu on the main screen.

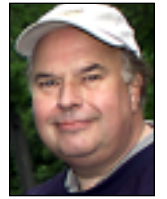

2

**Bill Medlow** President *ArchBill@aol.com*

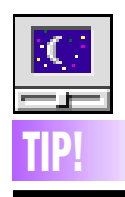

**Equipment Stress?:** Some people believe that turning equipment on and off (for example, once each day) can, over a long period, put stress on equipment. They argue that equipment should be left on, whether in energysaving sleep mode or not. Others believe that leaving equipment turned on makes it more vulnerable to power fluctuations, which could put stress on equipment and believe that equipment should be turned off when not in use.

With equipment that is *Energy Star* compliant in areas where there are no issues with the quality or dependability of power, turn off equipment if it is going to be idle for eight hours or more. For idle periods of less than eight hours, use *Energy Saver* software to optimize energy usage. –*Mid-Columbia Mac User Group (The Finder)*

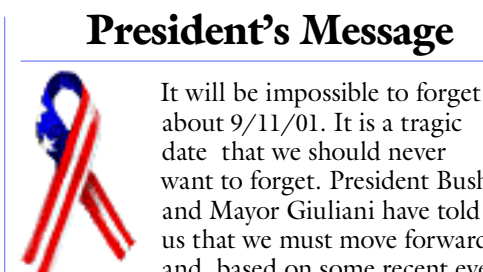

about 9/11/01. It is a tragic date that we should never want to forget. President Bush and Mayor Giuliani have told us that we must move forward and, based on some recent events

involving Anthrax and e-mail, computers should become even more necessary. And so our upcoming general meetings will have greater emphasis on answering these

needs and securities. Our meetings, including the Q&A session, are a forum for the exchange of ideas and information. This communication benefits all members and is our priceless asset.

Remember those that were injured or died, and all the families whose lives have been changed as a result.  $\blacksquare$ 

#### *(User Group News from Page 4)*

labels, holiday gift tags, CD/DVD labels, newsletter templates and more. All the designs are in *AppleWorks* documents with text frames ready for your personal information. *Paper Designs* for *AppleWorks* lists for \$99.95. However, Macintosh user group members can buy the product for only \$29.95 (plus \$5 shipping and handling) directly from AWUG.

#### **Steve Jobs introduces Apple's MP3 player, the iPod, on October 23rd.**

Featuring 5GB HD storage (≥1000 songs), a ten-hour battery and twenty-minute antiskip protection – all wrapped in stainless steel while still weighing only 6.5 ounces – and seamless integration with *iTunes 2* via *FireWire*. It should be available for \$399 on November 10th, in time for Christmas. See *[www.apple.com/ipod/](http://www.apple.com/ipod/)* for details.

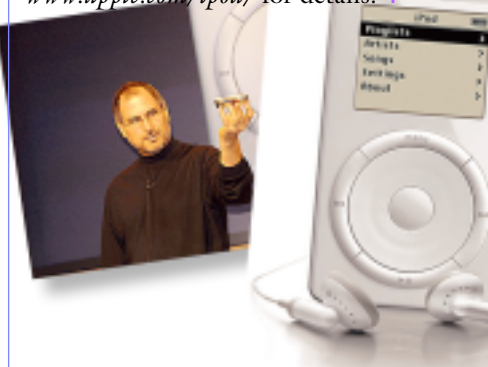

Select the whole CD and click Add and then Done. This will create a subfolder on your new CD with the name of the CD you're copying.

| Move the *System Folder* out of the subfolder and onto the root level of your new CD.

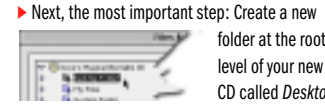

CD called *Desktop Folder*. You can't boot from a CD without adding

this folder manually. Just click *New Folder* and change the name of the new folder that's created from *Untitled Folder* to *Desktop Folder*.

| Finally, just click *Done* and write your CD. To

start up off this new CD, place it into your internal CD-ROM drive and restart the computer. Press and hold down the "C" key on your keyboard right after you hear the startup sound.

*(Your license only allows you to create one copy for backup. Destroy the non-bootable one.)*

# **Technical Corner**

| **I have two** *FireWire* **hard drives connected to my G4 Cube, daisy chained together. If I don't have the first one on, the Mac doesn't recognize the other one. Is that the way it is supposed to work?** Yes. Without power, the *FireWire* interface cannot pass signals through it like most SCSI peripherals could. I'm assuming you have a digital camcorder in one of the two *FireWire* ports on the Cube itself. If you must, keep the first drive off. Then, if they both have two *FireWire* connectors, just switch them around so that the most used one is first. If you can arrange it, based on the assumption you need the main *FireWire* hard drive on all the time and the second hard drive only sometimes and the digital camcorder also only sometimes, plug one hard drive in to the first *FireWire* port and the digital camcorder into it, and the other hard drive into the other onboard *FireWire* port. Then both hard drives get first crack at the Mac. Otherwise, I suggest a *FireWire* hub might be useful here. Belkin and others make them with up to six ports. (Approx. \$50– \$90)

#### | **I have the CD-ROM disc that came with the retail** *Mac OS 10.1***. Do I have to upgrade my** *Mac OS 9.0.4* **first to** *9.1* **to upgrade to**  *9.2.1***?**

No. You can go directly to *9.2.1* with that CD. It has an installer, not just an updater. The *Mac OS 10.1* update comes with a *9.2.1* updater on CD. That updater requires first the *Mac OS 9.1* update to be installed on your *9.0.4* Mac. If you don't have it, it's free, but a 89MB file to download. Of course, on top of all this you may have to update some stuff to work with *9.2.1*. Like *Conflict Catcher*, *TechTool Pro*, *PopChar Pro*, etc.

#### | **Any known problems upgrading from**  *Mac OS 9.1* **to** *9.2.1***? I have a Sonnet G4 upgrade.**

There were some initially, but they have been resolved since with downloadable updaters. I can recall *DiskWarrior 2.1.1*, *PopChar Pro 1.3.3*, *Conflict Catcher 8.1*, *TechTool Pro 3.0.5* and there were some minor shareware updates that addressed *9.2.1* also. (*Disk First Aid Doubler 1.0.2*) There may be other new problems that might turn up, since it comes with *CarbonLib 1.4*. Sonnet only claims *Mac OS 9.1* compatibility with their latest software release

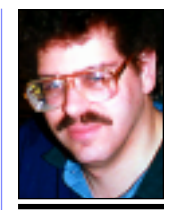

**Bradley Dichter** *bdichter@cdr.net*

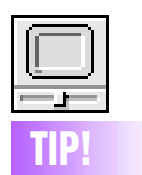

**Why are monitors** 

*degaussed***?** Computer monitors and other video screens that use a cathode-ray tube can sometimes display distorted colors and images caused by a buildup of magnetic energy especially near the corners of the screen). *Degaussing*, which is often an option on the monitor's controls removes the problem.

Magnetic forces outside the monitor can cause magnetic disturbances within it, leading to the distortion of images on the screen. (External forces can be anything from novelty magnets placed too close to the monitor to the natural magnetism of Earth.) Degaussing your monitor helps move the effects of the external magnetism. Most current monitors will automatically degauss themselves when you turn on the screen. You can also buy external degaussing devices. *–J. D. Biersdorfer*

says, *Drag files and folders to this area*. Don't do that. Instead, click  $\frac{1}{2} \left( \frac{1}{2} \right) \left( \frac{1}{2} \right) \left( \frac{1}{2} \right) \left( \frac{1}{2} \right) \left( \frac{1}{2} \right)$ *New CD*. Then name your CD whatever

Data...

| Click the *Data* button. A dialog box will pop up that

you want. Remember, the name will be permanent.  $\blacktriangleright$  Click the button called Add. Another dialog box

appears asking you to pick your file or folder.

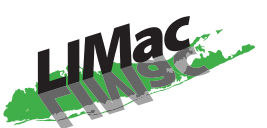

**Long Island Macintosh Users Group** Post Office Box 2048 Seaford, New York 11783-2048 *[www.limac.org](http://www.limac.org)*

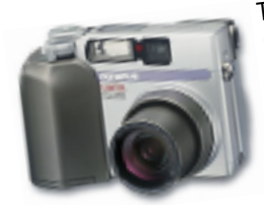

This month it's a guest speaker from **Olympus** who will show five of their newest digital cameras and two photo printers.

Friday, November 9th, at 7 p.m., Anna Rubin Hall (Bldg. 300), The New York Institute of Technology, Old Westbury.

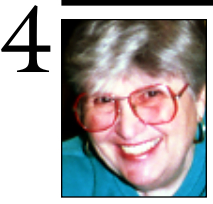

**Helen and Sheldon Gross** *shel9 @ bellatlantic.net*

*Note: Sore Eyes site referrals are for your information only. Neither the Grosses nor LIMac endorse any of the sites or their products.*

## **Sore Eyes**

Well! We installed the new *Mac OS X.1.* It has many advantages: It works. It is faster. It is smooth. It is fun. We even installed it on Shel's new iBook, along with *OS 9.2*.something or other. By the way, that system is also faster and more stable than *OS 9.1.*

Before I go further, let me inform you that you can get *OS X.1* (the upgrade) by just going into a store and asking for it. Of course CompUSA in New York didn't have it in stock, but keep trying – they're really giving it away. If you can't be bothered, you can get it from *Mac-Up-To-Date* – \$20 shipping and handling.

Things I like: The dock. I moved it to the left side, so it's more familiar than at the bottom. Most of my applications work smoothly.

My printer, an Epson PhotoStylus 2200 is connected with a USB connector. I bought it recently because it's supposed to scan transparencies. Epson has not yet produced a driver. Promises, promises. First it was going to deliver when Apple produced *OS X.1*. Now the new delivery date is November 5. So I write my docs in *OS X*, because I like it, and save them to the *Desktop*, go to *OS 9.2* and print in *Word*.

I do not yet have *VirtualPC* working the way I would like it. That will take a bit more time. I also lost *AOL Instant Messenger* when I went from *OS X* to *OS X.1*

Just one more thing bothering me now: To use File Sharing, I must first boot up the other computer and get the address (thanks to Verizon). This may be solved when our son, the consultant, comes for Thanksgiving to rewire our entire setup. He doesn't like the way it is. This is supposed to be solved when he puts in the new *Airport Base Station*. I hope so. More comments to follow.

# **User Group News**

At our October 12th general meeting the LIMac membership voted unanimously to increase dues from \$26 to \$36 per year, beginning January 2002. The Board of Directors wishes to thank the membership for for its overwhelming support on this matter. We will begin collecting dues for 2002 at the November general meeting. Make your check payable to LIMac Inc. For those members that cannot attend the November meeting you can mail in your check to our post office box. Just look for the return address on this issue of the Forum.

We want to remind members that LIMac's financial records are open to inspection by any member. All you need to do is ask and we will gladly comply with your request.

In November, we will have our annual election of officers and Olympus will be our featured presenter. We are currently getting ready for our year-end party in December, and are looking for some help in organizing for this event. Please see Max at the November meeting if you are able to volunteer. Also, start thinking about the goodies that you will bring to the party.

MUG Store Web site: *[www.applemugstore](http://www.applemugstore.com)  [.com](http://www.applemugstore.com).* Passwords from 11/01/2001 to 12/31/ 2001 – User ID Pro/Password: create AWUG (the *AppleWorks* User Group) *[www.awug.org](http://www.awug.org)*. (888) 781-AWUG; Fax: (734) 454-1965 for Paper Designs for *AppleWorks* and includes designs for matching letterheads, envelopes, certificates, appointment cards, business cards, name badges, mailing *(See page 2)*

If your \$26 dues check is *overdue*, bring to a meeting or mail it to: Long Island Mac Users Group, P.O.Box 2048, Seaford, NY11783-2048

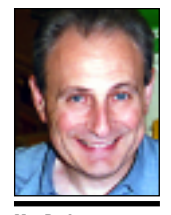

**Max Rechtman** *MaxLIMac@aol.com*

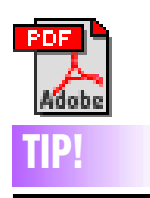

**Download PDF files:** If you have an *Acrobat*  plug-in for your Web browser, then you know that when you click on a PDF link in a Web page, instead of downloading the PDF, it opens inside your browser. Sometimes this can take a while if it is a large document, and you may not even want to look at it right then. To download the PDF to your hard drive rather than have it open in your web browser, press the *Option* key when clicking the PDF link.